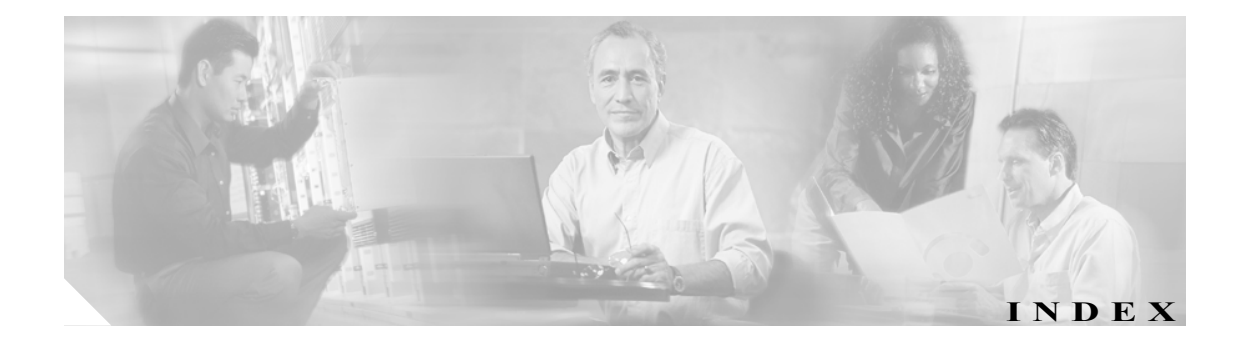

### B

banner login 構文 2-3 使用方法 2-3 説明 2-3 例 2-3

## C

clear denied-attackers 使用方法 2-4 説明 2-4 例 2-4 clear events 使用方法 2-5 説明 2-5 例 2-5 clear line 構文 2-6 使用方法 2-6 説明 2-6 例 2-6 CLI エラー メッセージ B-1 キーワード 1-8 コマンド モード 1-6 コマンドライン編集 1-5 正規表現の構文 1-7 CLI セッションの終了 2-6 CLI の動作 1-3 Tab 補完 1-3 大文字小文字を区別 1-4 キーワード 1-4 再呼び出し 1-3 表示オプション 1-4 プロンプト 1-3

 $\wedge$ ルプ 1-3 clock set 構文 2-8 使用方法 2-8 説明 2-8 例 2-8 configure 構文 2-9 使用方法 2-9 説明 2-9 例 2-9 copy 構文 2-10 使用方法 2-10 説明 2-10 例 2-11  $Ctrl+N$  1-3  $Ctrl+p$  1-3

# D

```
display-serial
  使用方法  2-13
  説明  2-13
  例  2-13
downgrade
  説明  2-14
  例  2-14
```
# E

end 説明 2-15 例 2-15 erase 構文 2-16 使用方法 2-16

説明 2-16 例 2-16 exit 使用方法 2-17 説明 2-17 例 2-17

### I

```
IP パケット
  ルートの表示  2-80
IP ロギングの開始  2-18
iplog
  構文  2-18
  使用方法  2-18
  説明  2-18
  例  2-18
iplog-status
  使用方法  2-19
  説明  2-19
  例  2-20
```
### M

more exclude 構文 2-25 使用方法 2-25 説明 2-25 例 2-26 more include 説明 2-27

#### P

packet 構文 2-28 使用方法 2-29 説明 2-28 例 2-29 password 更新 2-30 構文 2-30 使用方法 2-30 説明 2-30 変更 2-30

```
例  2-31
ping
   構文  2-32
   使用方法  2-32
   説明  2-32
   例  2-32
privilege
  構文  2-33
   説明  2-33
   例  2-33
```
### R

```
recover
  構文  2-34
  使用方法  2-34
   説明  2-34
   例  2-34
reset
   構文  2-35
  使用方法  2-35
   説明  2-35
   例  2-35
```
# S

service analysis-engine 2-36 authentication 2-36 certificate-authority 2-36 event-action-rules 2-36 host  $2-36$ interface 2-36 logger 2-36 network-access 2-36 notification 2-36 signature-definition 2-36 ssh-known-hosts 2-36 trusted-certificate 2-36 web-server 2-36 構文 2-36 使用方法 2-37 説明 2-36 例 2-37 service event-action-rules 使用方法 2-37

**Cisco Intrusion Prevention System 5.0** コマンド リファレンス

 $\mathbf{I}$ 

setup クロック設定パラメータ(表) 2-40 使用方法 2-39 説明 2-39 例 2-41 show begin 構文 2-44 使用方法 2-44 説明 2-44 例 2-44 show clock 構文 2-46 使用方法 2-46 説明 2-46 保証フラグ 2-46 例 2-46 show events 構文 2-47 使用方法 2-48 説明 2-47 例 2-48 show exclude 構文 2-49 使用方法 2-49 説明 2-49 例 2-49 show history 使用方法 2-50 説明 2-50 例 2-50 show include 使用方法 2-51 説明 2-51 例 2-51 show interfaces 構文 2-52 使用方法 2-52 説明 2-52 例 2-53 show inventory 使用方法 2-54 説明 2-54 例 2-54 show privilege 使用方法 2-55 説明 2-55

 $\mathsf{L}% _{0}\left( \mathcal{N}\right)$ 

例 2-55 show settings 構文 2-56 説明 2-56 例 2-57 show ssh authorized-keys 構文 2-59 使用方法 2-59 説明 2-59 例 2-59 show ssh host-keys 構文 2-61 使用方法 2-61 説明 2-61 例 2-61 show ssh server-key 説明 2-60 例 2-60 show statistics 構文 2-62 説明 2-62 show tech-support 使用方法 2-64 説明 2-64 例 2-65 show tls trusted-hosts 構文 2-67 使用方法 2-67 説明 2-67 例 2-67 show tls-fingerprint 説明 2-66 例 2-66 show users 構文 2-68 使用方法 2-68 説明 2-68 例 2-68 show version 使用方法 2-70 説明 2-70 例 2-71 ssh authorized-key 構文 2-72 使用方法 2-72 説明 2-72

П

例 2-72 ssh generate-key 使用方法 2-73 説明 2-73 例 2-73 ssh host-key 構文 2-74 使用方法 2-74 説明 2-74 例 2-75

## T

Tab 補完 使用方法 1-3 terminal 構文 2-76 使用方法 2-76 説明 2-76 例 2-76 tls generate-key 説明 2-77 例 2-77 tls trusted-host 構文 2-78 使用方法 2-78 説明 2-78 例 2-78 trace 使用方法 2-80 説明 2-80 例 2-80

## U

upgrade 構文 2-81 使用方法 2-81 説明 2-81 例 2-82 username 構文 2-82 使用方法 2-82 説明 2-82 例 2-82

# あ

アクティブなターミナル セッションの終了 2-17 アプリケーション パーティション イメージの再作成 2-34 アラート 表示 2-47

 $\mathbf{I}$ 

### い

```
イベント
  クリア  2-5
  削除  2-5
イベント ストア
  イベントのクリア  2-5
イベント ログ
  内容の表示  2-47
```
# え

エラー イベント 表示 2-47 エラー メッセージ B-1

### お

```
オペレータ
  権限  1-2
```
### か

管理者 権限 1-2

# き

```
キーワード  1-8
  no  1-4, 1-8
  使用方法  1-4
  デフォルト  1-4, 1-8
キャプチャ
  ライブ トラフィック  2-28
拒否する攻撃者
  削除  2-4
```
#### け

 $\mathbf I$ 

権限

変更 2-33

# こ

攻撃者の IP アドレス 拒否 IP アドレスのリストからの削除 2-4 構文 大文字小文字を区別 1-4 コピー IP ログ 2-10 構成ファイル 2-10 コマンド 最近使用されたリストの表示 2-50 推奨されなくなった A-2 プラットフォーム依存関係 A-3 コマンド モード EXEC 1-6 イベント アクション ルール構成 1-6 グローバル構成 1-6 サービス構成モード 1-6 シグニチャ定義構成 1-6, 1-7 特権 EXEC 1-6 コマンドとプラットフォームの依存関係 A-3 コマンドライン編集(表) 1-5

## さ

サービス 権限 1-2 再呼び出し 使用方法 1-3 ヘルプおよび Tab 補完 1-3 最新のアップグレードの削除 2-14 作成 バナー メッセージ 2-3 ユーザ 2-82

## し

システム 状況の表示 2-64 システム クロックの設定 2-8 システム構成ダイアログ 2-39

システム情報 FTP または SCP サーバへのエクスポート 2-64 システムのアップグレード 2-81 終了 構成モード 2-15, 2-17 サブモード 2-15 出力 現在の行をクリア 1-4 表示 1-4 表示する行数の設定 2-76 出力をシリアル接続に転送 2-13 状況イベント

表示 2-47

### せ

正規表現の構文(表) 1-7 生成 X.509 証明書 2-77 サーバ ホスト キー 2-73 センサーの初期化 2-39

# つ

追加 既知のホスト テーブルにエントリを 2-74 公開キー 2-72 信頼できるホスト 2-78

# て

適用 サービス パック 2-81 シグニチャ アップデート 2-81 テクニカル サポート 表示 現行の構成情報 2-64 デバッグ ログ 2-64 トランザクション応答の制御 2-64 バージョン 2-64 デフォルト キーワードとして 1-4

### と

統計情報 クリア 2-62 表示 2-62

# ね

ネットワーク接続 テスト 2-32

### は

入る グローバル構成 2-9 サービス構成モード 2-36 パスワードの更新 2-30 パスワードの変更 2-30 バナー メッセージ 作成 2-3

# ひ

非推奨コマンド A-2 ビューア 権限 1-2 表記法 x 表示 interface statistics 2-52 IP パケットのルート 2-80 IP ログの内容 2-19 IPS プロセス 2-70 PEP 情報 2-54 SSH サーバのホスト キー 2-60 アラート 2-47 エラー イベント 2-47 オペレーティング システム 2-70 画面の行数の指定 2-76 既知のホストテーブル 2-61 現行システムの状況 2-64 現行の権限レベル 2-55 公開 RSA キー 2-59 サーバの TLS 証明書のフィンガープリント 2-66 シグニチャ パッケージ 2-70 システム クロック 2-46

状況イベント 2-47 センサーの信頼できるホスト 2-67 統計情報 2-62 バージョン情報 2-70 ブロック要求 2-47 ユーザ情報 2-68 ライブ トラフィック 2-28 ローカル イベント ログの内容 2-47 #### ふ

ブロック要求 表示 2-47 プロンプト デフォルトの入力 1-3

### へ

ヘルプ 疑問符 1-3 使用方法 1-3 変更 権限レベル 2-33 ログイン セッションのターミナル プロパティ 2-76

# も

モニター ビューア権限 1-2

### ゆ

ユーザ ロール オペレータ 1-2 管理者 1-2 サービス 1-2  $E = -7$  1-2

### る

ルート IP パケットの表示 2-80

**Cisco Intrusion Prevention System 5.0** コマンド リファレンス

 $\blacksquare$ 

# ろ

 $\mathsf{L}$ 

論理ファイルの削除 2-16

**Index**

 $\blacksquare$ 

 $\overline{1}$